FAQs — San Bernardino Valley College

## COVID-19 information & resources

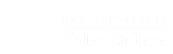

Q Log In Apply

Admission & Aid Academic & Career Programs Students About SBVC

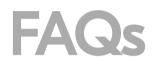

Home / About SBVC / Offices / Campus Technology Services / FAQs

Q. How do I setup Outlook365 on my personal mobile device?

A. We do not directly support employees personal devices. If you need help troubleshooting or repairing your personal device please contact the manufacturer of your device or a repair technician.

- Instructions for Android
- Instruction for Apple IOS

Q. How do I install Office 365 on my personal computer?

A. <u>Instructions for installing Office 365.</u> You can also watch this training <u>video</u> on how to log into and install Office 365 on your personal device.

Q. How do I install Adobe on my personal computer?

A. <u>Instructions for installing Adobe.</u> You can also watch this <u>video</u> on how to login and install Adobe Creative Cloud and Other Adobe applications.

Q. How do I create an Adobe Acrobat Digital Signature?

A. Instructions for creating Adobe digital signature.

## Q. How do I sign up and create a ZOOM account?

A. Instructions for creating a ZOOM account.

## Q. How do login or reset my password to the helpdesk.

- A. Download this <u>file</u> for instructions.
- Q. What is the password requirements for employee email and Web Advisor logins?
- A. Your new password must:
  - Must be 8 to 20 characters in length.
  - Must contain at least three of the four characters below:
    - Include at least, one **uppercase letter (A-Z)**.
    - Include at least, one lowercase letter (a-z).
    - Include at least, one **number (0-9)**.
    - Include at least, one **special character (for example !, \$, #, \$)**
  - May NOT include any of the following special characters (\, ?, :, \*, @, &, =, <,>)
  - May **NOT** use last five passwords.
  - May **NOT** use User ID in passwords.
  - May **NOT** use parts of first or last name that exceed two consecutive characters in passwords.

**IMPORTANT:** Your password is case sensitive.

- Q. Can I get discounts on technology?
- A. See our Vendor Discount Page.
- Q. How do I setup my Windows 7 computer to print to the copier?
- A. Instructions for printing to the copier.
- Q. How do I send sensitive data via email?

A. Email is inherently insecure. The law requires that certain data not be sent via standard email. We have the capability to send encrypted emails. <u>Instructions for encrypting emails</u>.

Q. What is the Quick Copy, where is it, and how do I use it?

A. The Quick Copy allows authorized faculty and staff to make last minute copies at the most reasonable cost to the school. The Quick Copy is located in Lib146 and in the T Bldg. Hall. You need to use your employee ID to access the copier, instructions can be found <u>here</u>. While this copier saves money over using department copiers, it is preferred that you send your request to the SBCCD Print Shop first.

Q. Where do I submit copy request to the SBCCD Print Shop.

A. <u>http://webdeskpsp.sbccd.cc.ca.us/PSP/app/PSP\_Start.asp</u>

- Q. How do I map a network share drive in Windows?
- A. You will find instructions to map your drive for <u>Windows 10</u> and for <u>MacOS</u>.
- Q. I do not see new users in Outlook.

A. This could be the result of Cached mode being set in Outlook. Follow these <u>instructions</u> to turn off cached mode. Make sure you turn cached mode back on our your email will run extremely slow.

- Q. How do I add my photo to Office 365?
- A. Instructions for adding photo to Office 365.
- Q. How do I turn Clutter filter off or on?
- A. Instructions for turning off Clutter in Outlook.
- Q. How do I update my information in the directory.
- A. Instructions to update directory information.
- Q. How do I submit a ticket to the Helpdesk?
- A. Instructions for submitting a helpdesk ticket.
- Q. How do I use my new Cisco Phone?
- A. Instructions for using new Cisco phone.
- Q. What do I do if a faculty, staff, or manager quits or leaves the district.

A. If you have Faculty or Staff retiring or resigning, it is the supervising managers responsibility make sure those staff are removed from district and campus IT systems and return equipment that may have been assigned to them.

- 1. Email the Rick Hrdlicka about faculty and manager retirements or resignations so that he can verify that they do not have a laptop assigned to them.
- 2. An e-mail needs to be sent to <u>SBVC-PrintingServices@sbccd.cc.ca.us</u> to remove them from the campus copiers. (Removal Form found here)
- 3. The Manager (Not a secretary) needs to submit <u>Help Desk Ticket</u> to Disable Email, Phone, Financial 2000 and/or Datatel access.

4. If person is staying on as Adjunct a <u>User Application</u> should be completed to change the users access, title, and assign a voicemail.

## **Related Links**

| CTS Staff                     |  |
|-------------------------------|--|
| FAQs                          |  |
| <u>Forms</u>                  |  |
| Campus Printing/Copy Services |  |
| <u>Vendor Discounts</u>       |  |
| Technology Committee          |  |

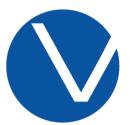

A college of the San Bernardino Community College District

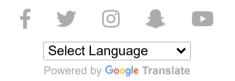

- Accessibility
- Accreditation
- Annual Security Report
- CARES Act

- Careers at SBVC
- Give to SBVC
- Hire an SBVC Student
- M&O Support
- Tech Support
- Contact Us
- Submit an Applause Form

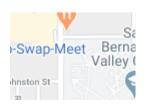

San Bernardino Valley College 701 South Mount Vernon Avenue San Bernardino, CA 92410 (909) 384-4400

San Bernardino Community College District does not discriminate on the basis of age, color, creed, religion, disability, marital status, veteran status, national origin, race, sex, sexual orientation, gender identity or gender expression. <u>Complaint Procedure »</u>

Copyright © 2020 San Bernardino Valley College

https://www.valleycollege.edu/about-sbvc/offices/campus-technology-services/faqs.php